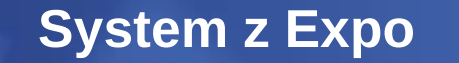

*October 13 – 17, 2008 – Las Vegas, Nevada*

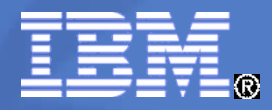

## **Managing your Red Hat Enterprise Linux Guests With RHN Satellite**

**Session ID: zLP07**

Speaker Names: Brad Hinson,

Shawn Wells

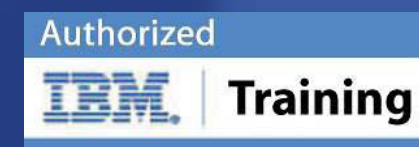

© 2008 IBM Corporation

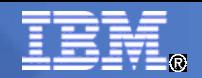

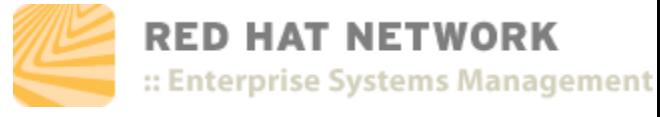

### Agenda

- What is Red Hat Network?
	- What are the modules?
	- What are the deployment architectures?
	- How's it run on System z?
- **Live Demo**

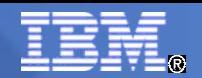

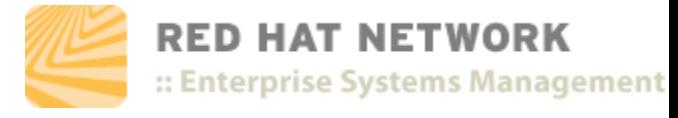

#### Red Hat Network

- **Red Hat's modular, Web-based Linux management** platform
	- Highly scalable solution
	- Integrates with existing platforms
- **Modular approach** 
	- Updates Management Provisioning Monitoring

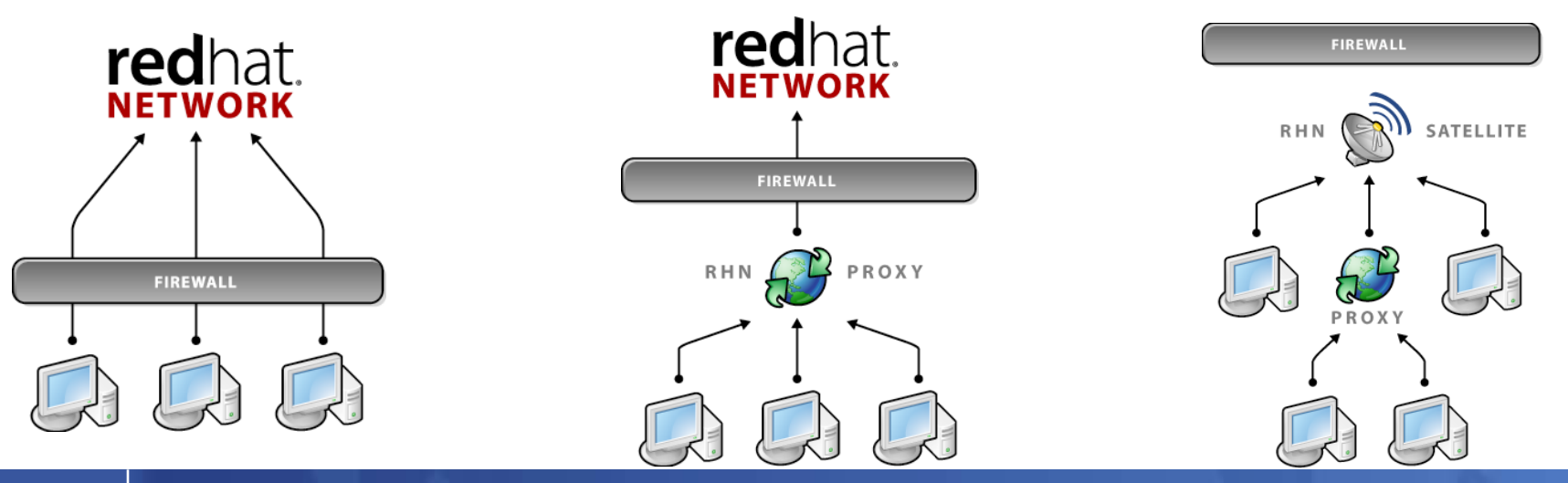

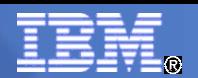

### What Is Red Hat Network?

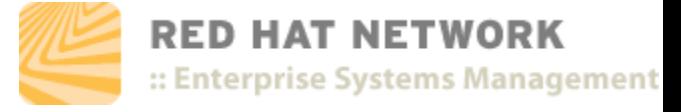

- **A systems management platform designed to provide complete lifecycle management of the operating system and applications.**
- **A** single solution for lifecycle management of compute resources
	- Installing and provisioning new system
	- Updating systems
	- Managing configuration files
	- Monitoring performance
	- Redeploying for a new purpose

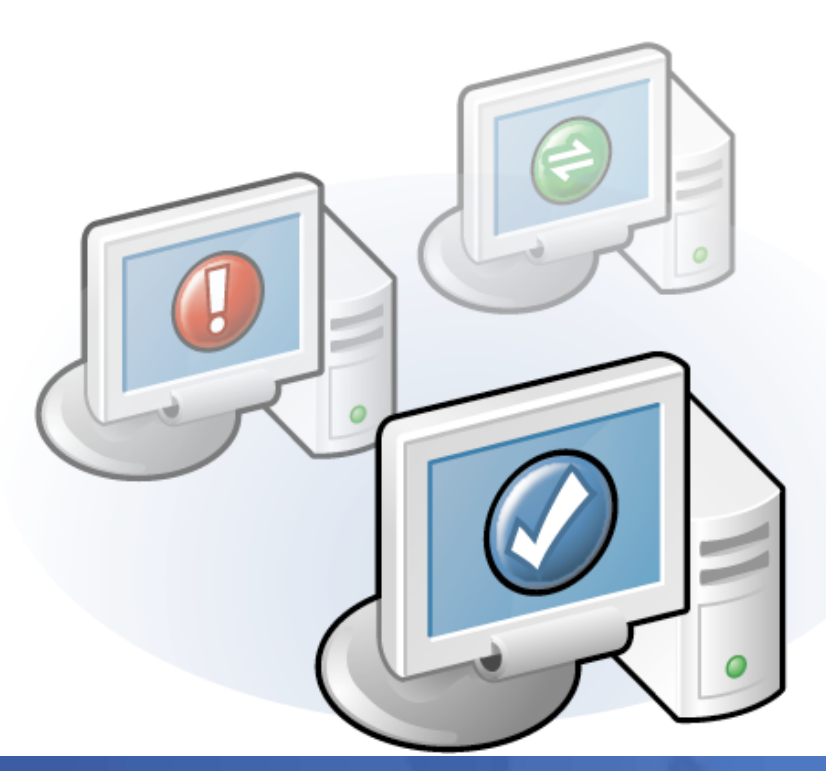

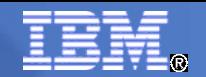

RED HAT NETWORK

:: Enterprise Systems Management

## Benefits of Red Hat Network

#### Lower system administration costs

- Management tools let you maximize your hardware investment
- Complete installation takes only minutes (Hosted) to 1-2 days (Satellite)

#### Increase productivity

- 4-10X system admin productivity, easily allowing 150+ systems/system admin
- Flexible architecture allows use of GUI, API, or CLI (scripted) interface
- All tasks automated allowing you to move beyond "guru bottleneck"

#### Improve security

- Content stream comes directly & immediately from Red Hat
- Complete audit trail and various predefined reports
- Policies and permissions provide centrally managed role-based administration

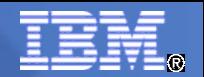

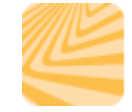

RED HAT NETWORK :: Enterprise Systems Management

### Example Usage

Many enterprises want to use hardware more efficiently

- Demand for externally-facing services often shifts. In order to adapt to changing demand conditions, administrators need flexible systems
- It can take hours to manually re-deploy a single system

#### Detect when demand increases

- Red Hat Network can alert you when systems or applications reach defined levels of performance
- Allows you to take action before customers notice performance degradation

#### Re-deploy systems quickly

- Red Hat Network stores profiles that can include packages, custom applications, configuration files, and more
- Use the profiles to change under-utilized systems to the type of system needed to meet current business needs
- In 20-30 minutes, you can have hundreds of systems re-deployed

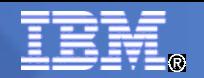

**RED HAT NETWORK** :: Enterprise Systems Management

## Red Hat Network Components

**Service Modules**

- Update
- Management
- Provisioning
- Monitoring

#### **Architectures**

- Hosted
- Satellite

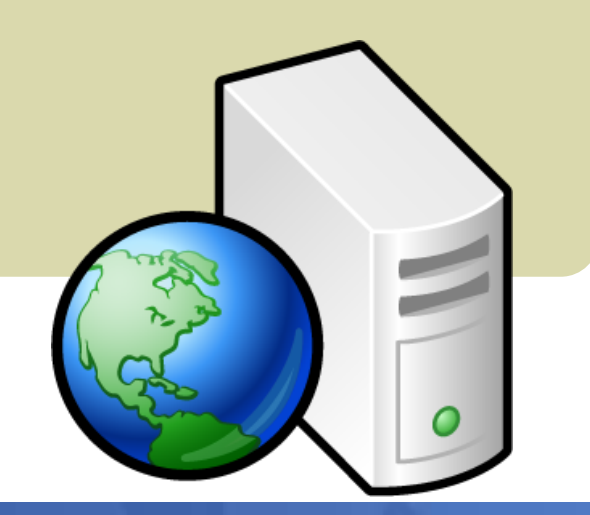

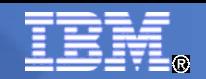

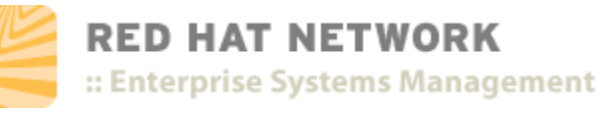

#### Update Module

**Easily obtain security updates, patches, and new OS versions**

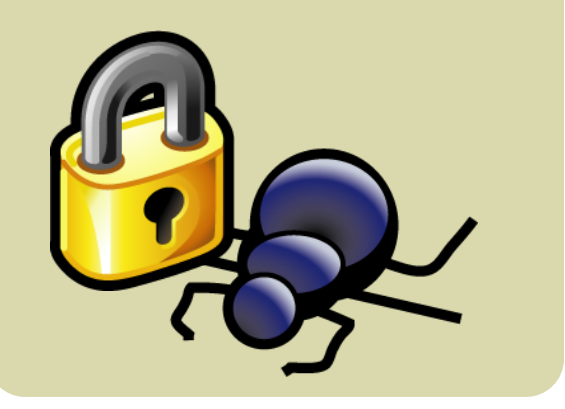

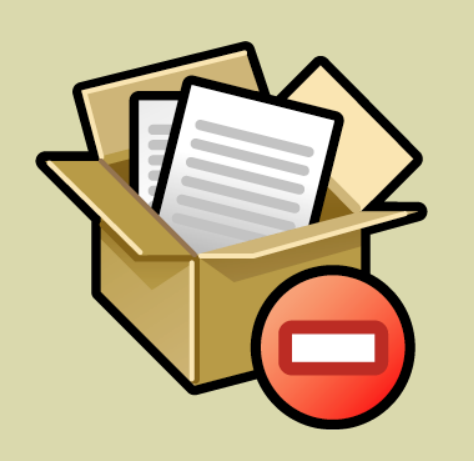

**Remove undesired packages through the simple RHN web interface**

**Automatically update systems with the latest security fixes**

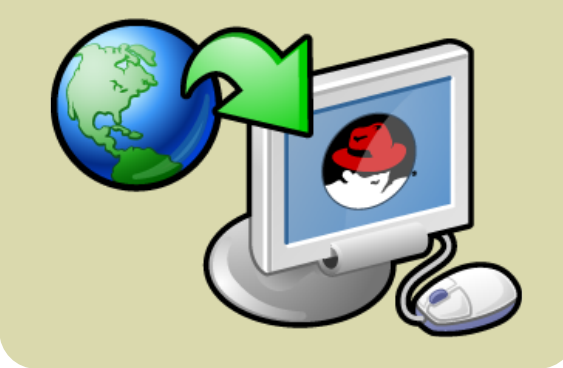

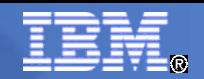

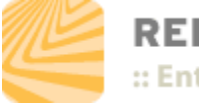

**RED HAT NETWORK** :: Enterprise Systems Management

#### Management Module

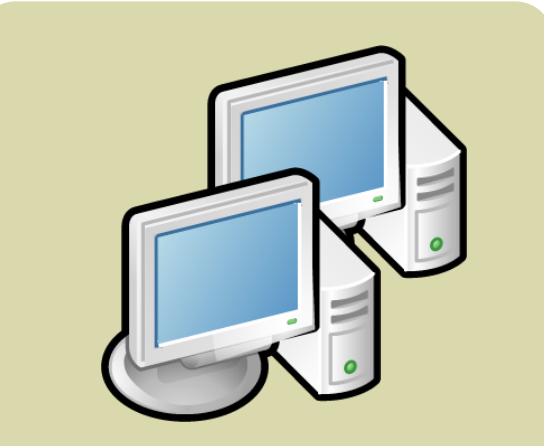

**Manage groups of systems as easily as a single system** **Assign permissions to administrators for managing different groups or roles Assign permissions to administrators for managing different groups or roles**

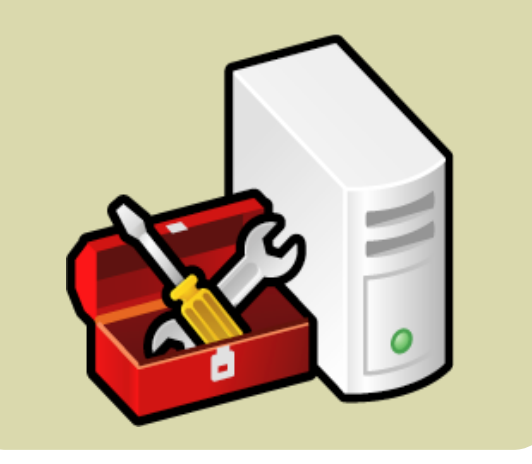

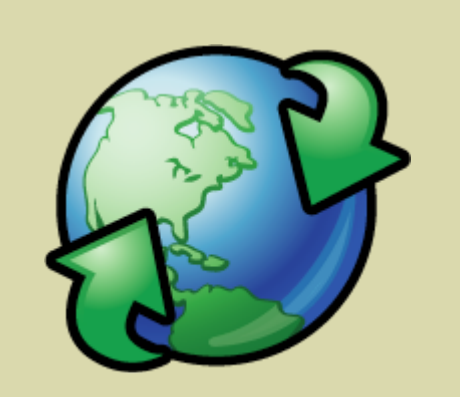

**Schedule updates to occur during maintenance windows**

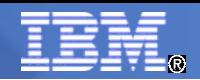

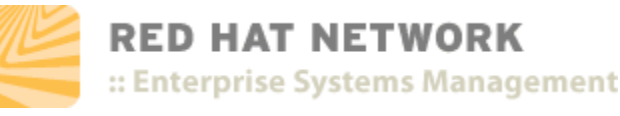

#### Provisioning Module

**Provision existing or bare metal systems using predetermined profiles or system cloning**

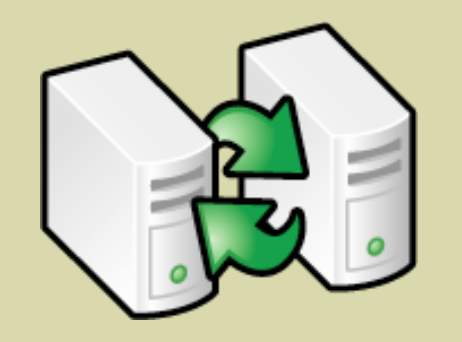

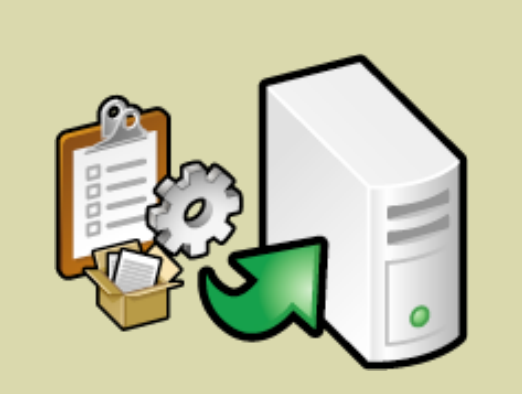

**Improve consistency by using RHN to manage and deploy configuration files**

**Undo problematic changes with snapshots and rollback**

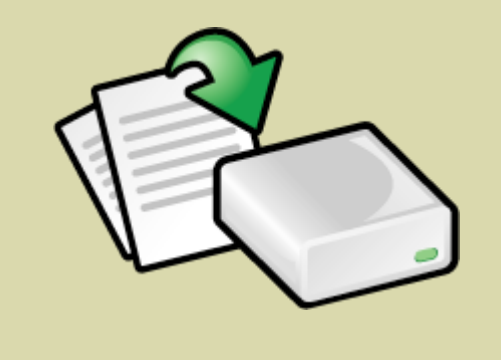

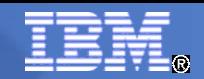

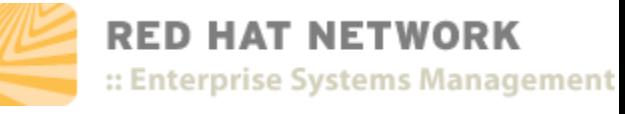

#### Monitoring Module

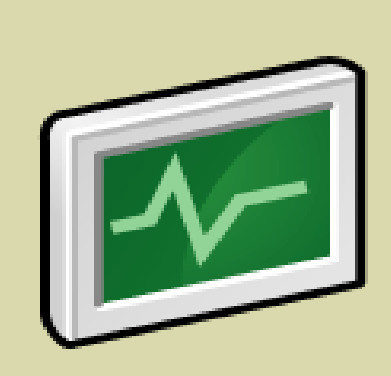

**Dozens of lowimpact probes can be set for each system**

**Group probes into suites for fast deployment**

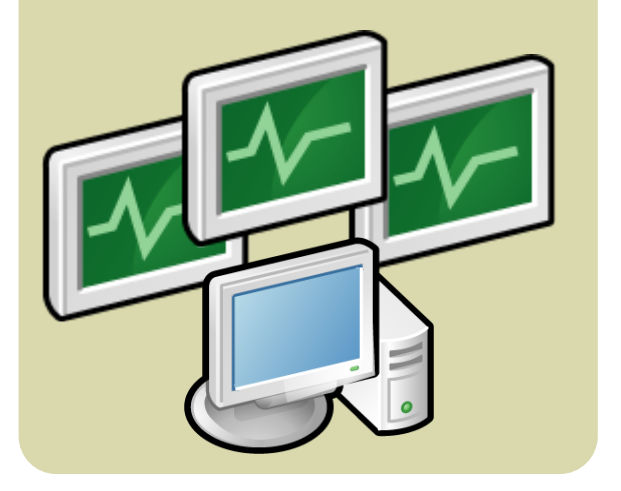

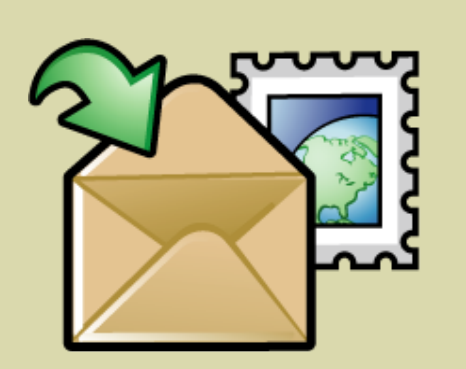

**Receive email or pager notices when a probe reaches a predefined warning or critical threshold**

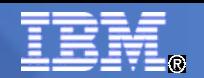

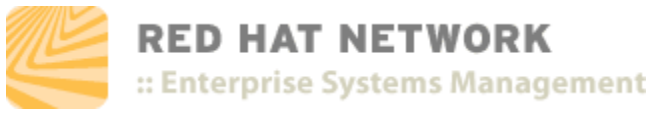

#### What Can Be Monitored?

#### System Probes

**Linux**: CPU Usage, Disk I/O Throughput, Disk Usage, Interface Traffic, Load, Memory Usage, Process Health, ...

**Network**: FTP, HTTP, HTTPS, IMAP, Ping, POP, RPCService, SSH, SMTP, ...

**Log Agent**: Log Size, Pattern Matching, ...

#### Application Probes

- **Oracle 8i/9i**: Availability, Client Connectivity, Disk Sort Ratio, Index Extents, Locks, Sessions, Tablespace Usage, TNS Ping, ...
- **BEA Weblogic**: Heap Free, JDBC Connection Pool, Server State, ...
- **Apache**: Processes, Traffic, Uptime
- **MySQL**: Database Accessibility, Opened Tables, Query Rate, Threads Running

You can also create your own probes using tools provided through Red Hat Network.

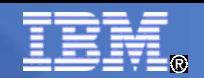

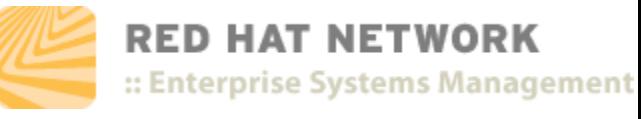

### Hosted Deployment Model

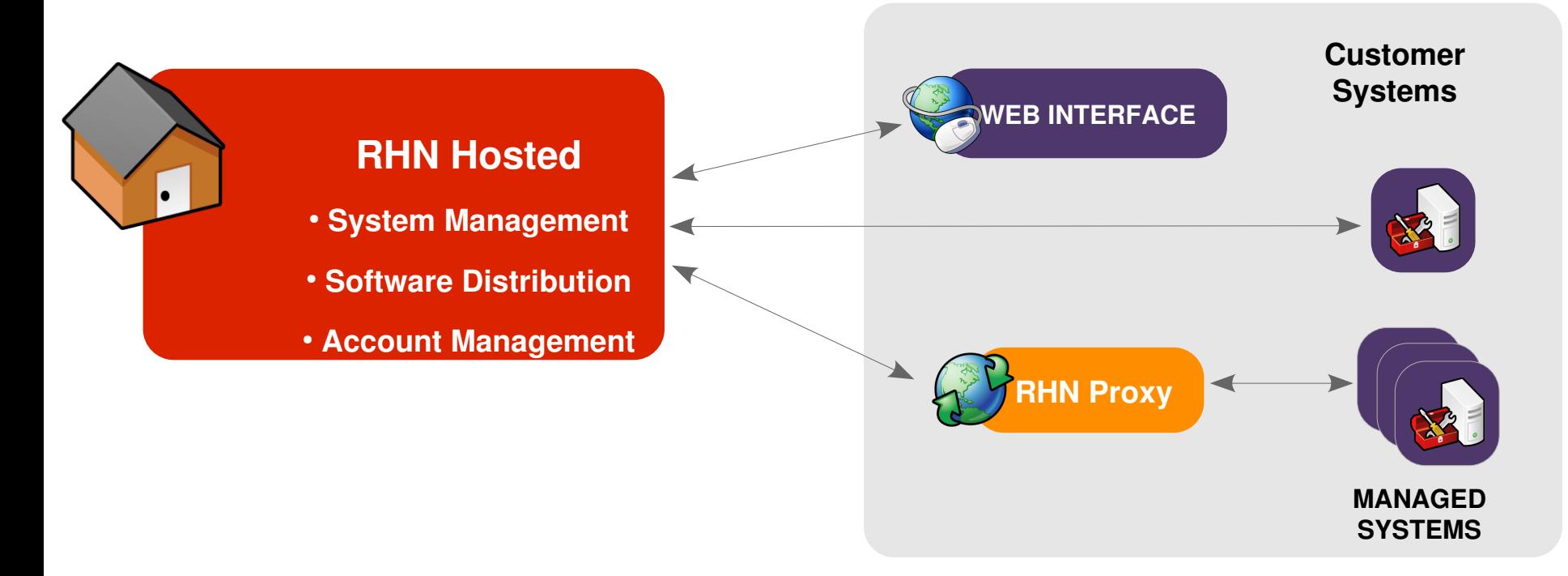

- Quick setup is designed to enable management for small deployments
- All system information, profiles, and packages are stored in Red Hat's servers
- Each managed system connects across the Internet for all managed actions
- RHN Proxy can be added to lower bandwidth use by caching packages locally

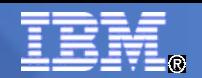

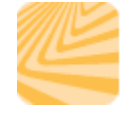

**RED HAT NETWORK** :: Enterprise Systems Management

## Satellite Deployment Module

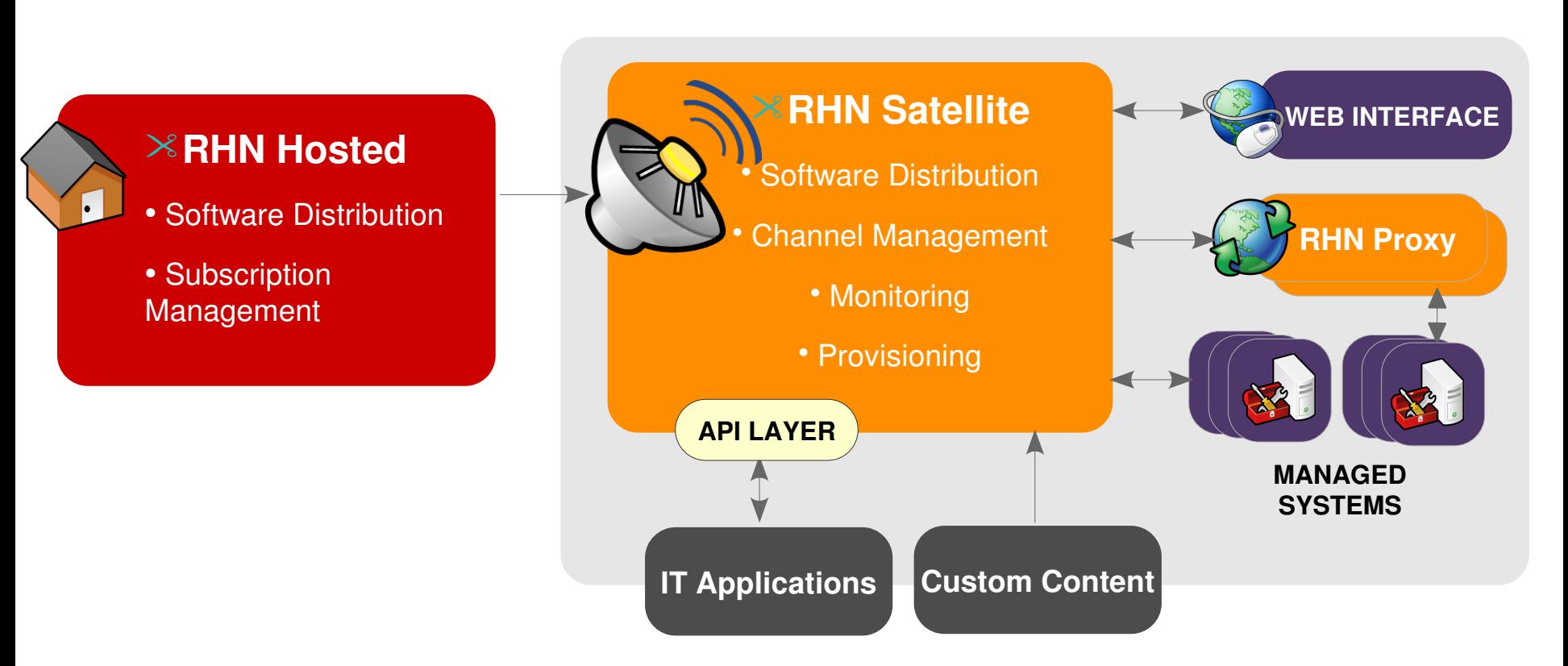

- Local database stores all packages, profiles, and system information
- Syncs content from RHN Hosted, can run disconnected from the internet
- Custom content distribution

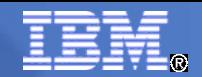

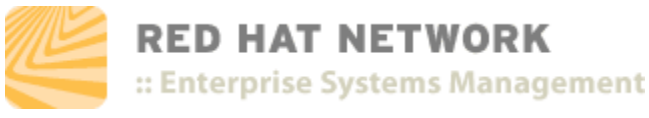

#### Example – Single Satellite

**RHN SATELLITE** Single Satellite Topology Example

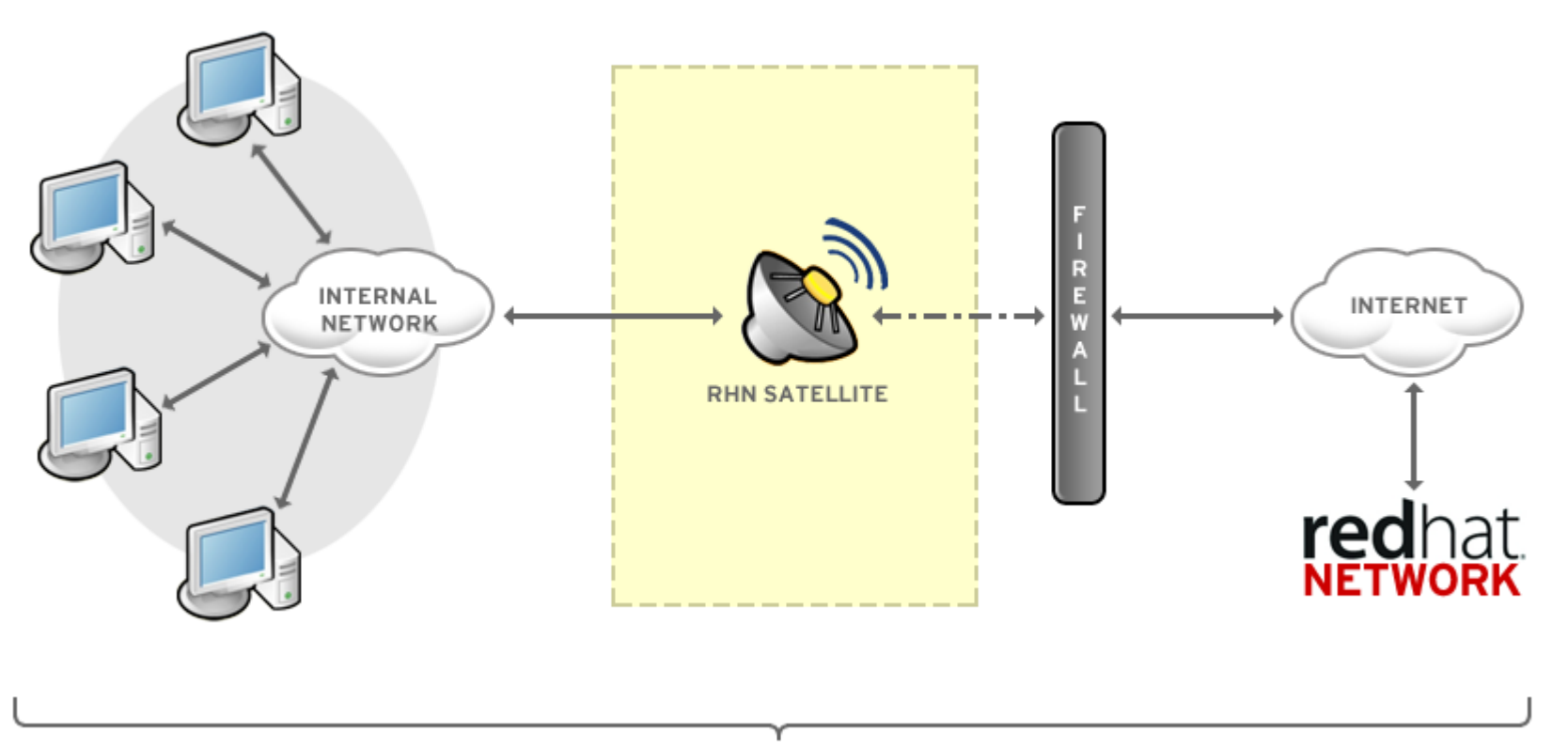

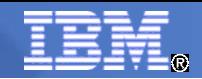

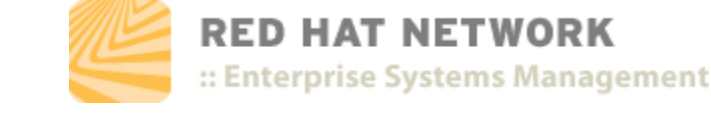

#### Example – Multi Tiered Satellite

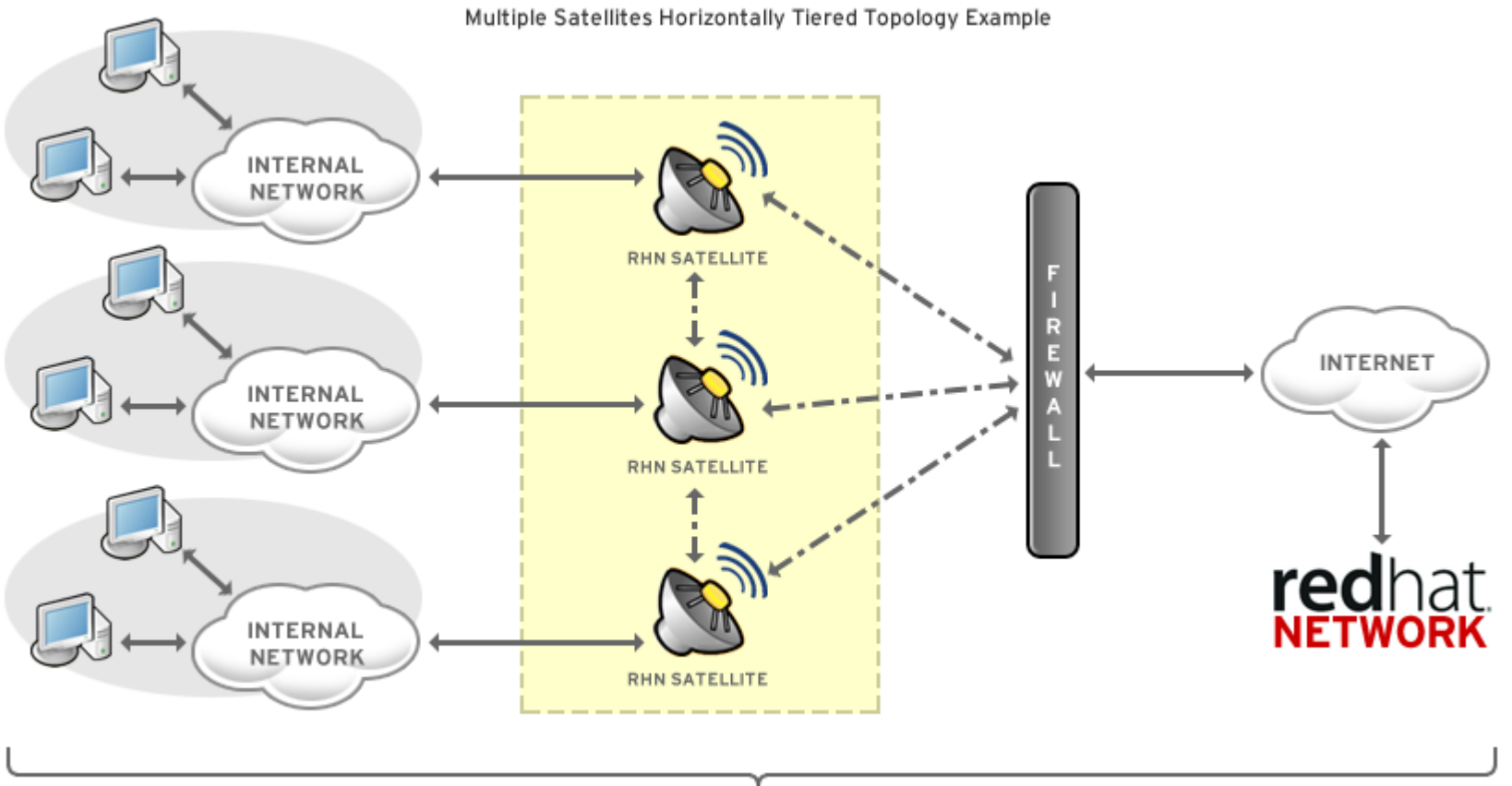

#### **RHN SATELLITE**

SSL

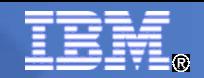

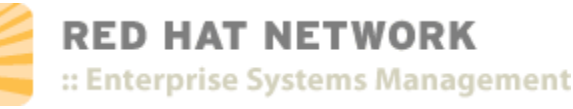

### Example – Proxy Vertically Tiered Satellite

**RHN SATELLITE-PROXY** 

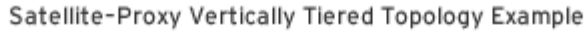

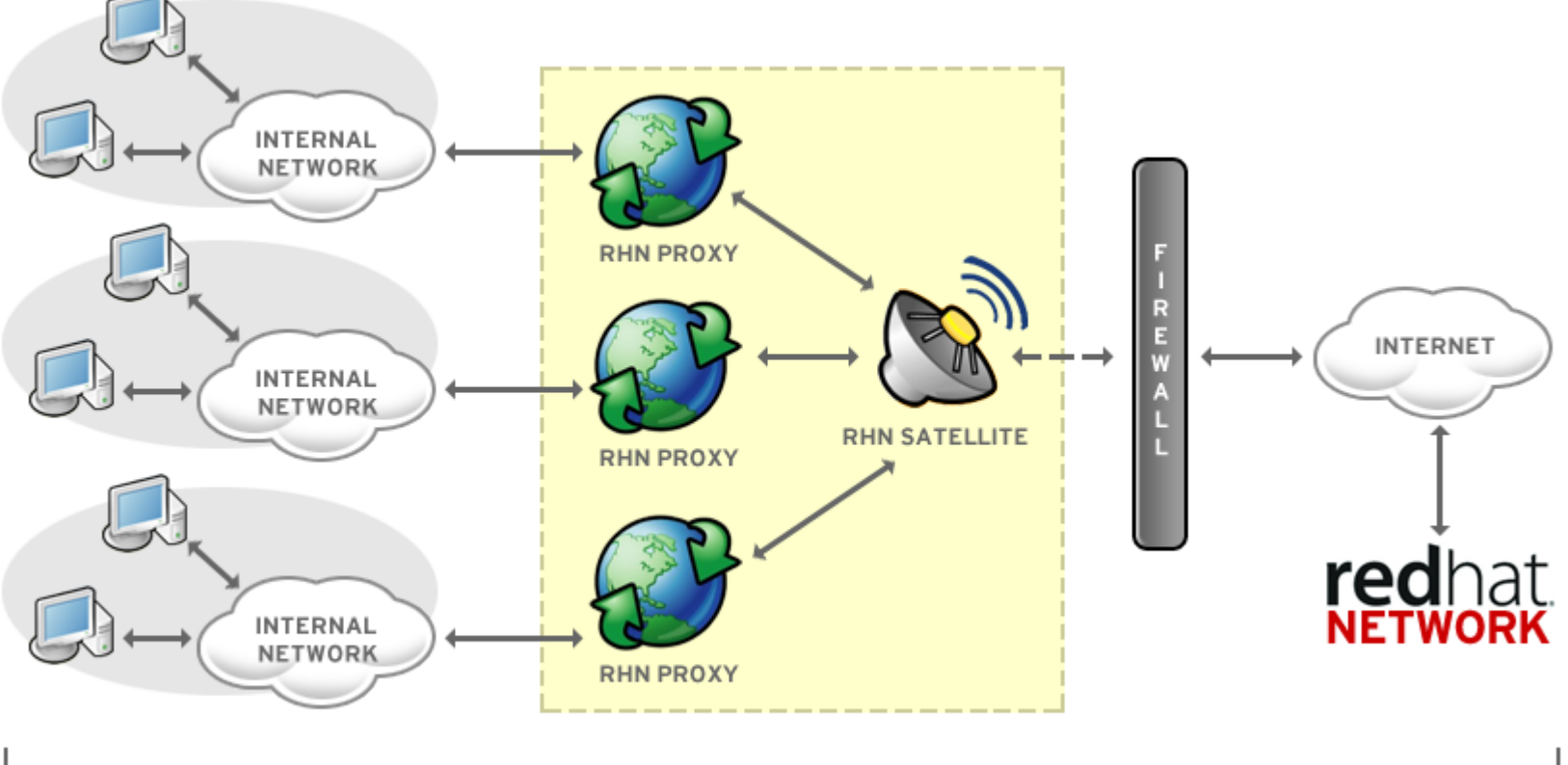

SSL

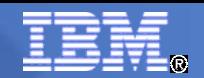

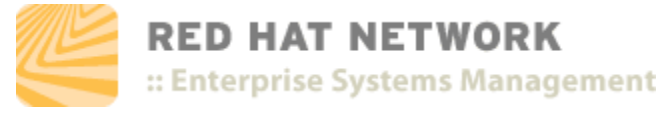

#### Example – System z

#### **RHN SATELLITE-PROXY**

Satellite-Proxy System z Topology Example

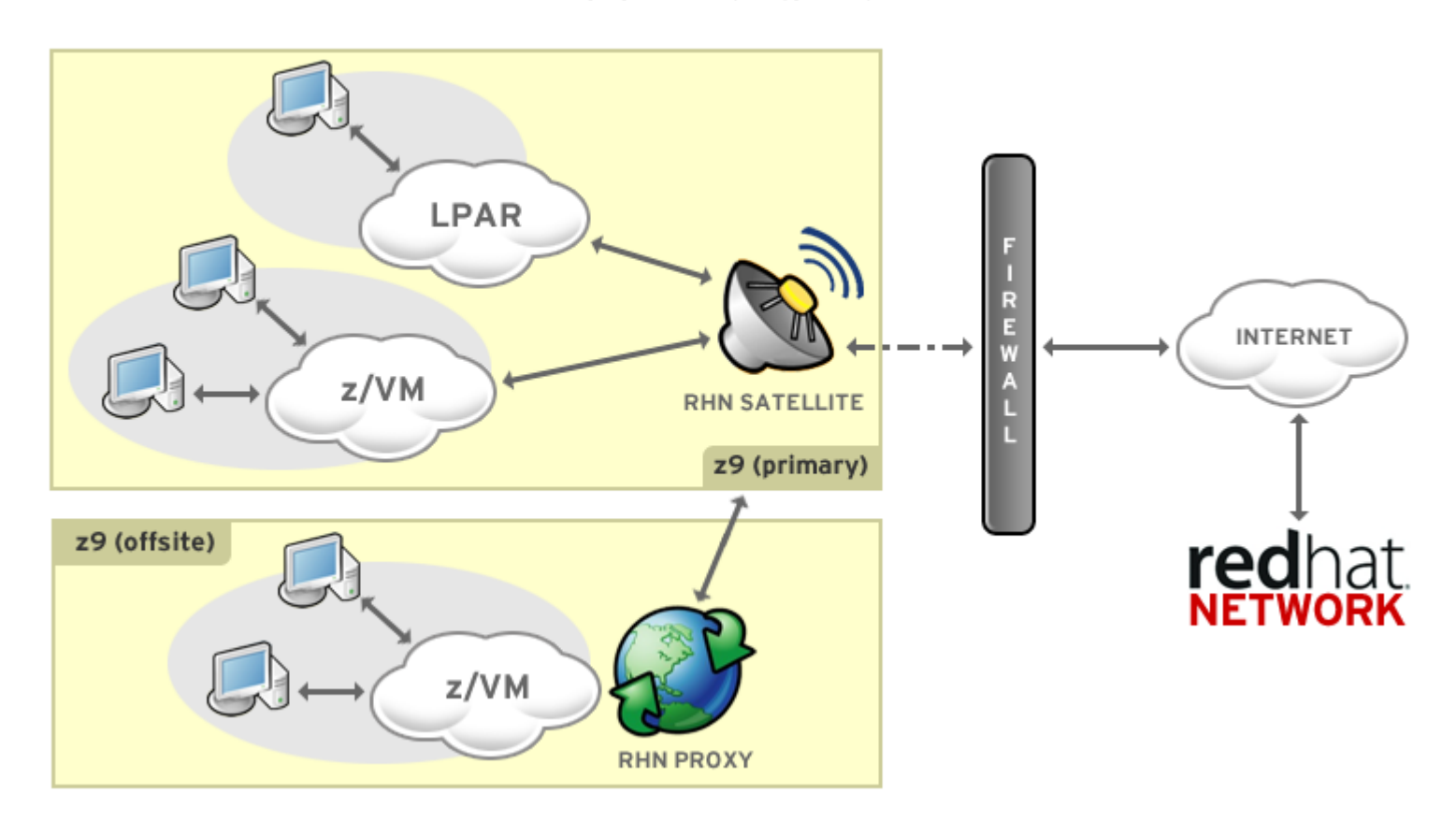

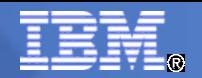

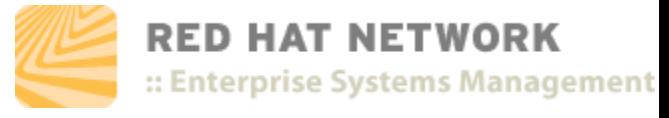

#### How It Works

**Database**

Your existing database (standalone) or bundled (embedded Oracle 9i R2)

#### **RHN Satellite Server**

- Entry point for *Red Hat Update Agent* running on clients
- Apache HTTP server serving XML-RPC requests)

#### **RHN Satellite Web Interface**

– Advanced system, system group, user, and channel management interface

#### **RPM Repository**

– Package repository for Red Hat RPM packages as well as middleware/custom RPM packages.

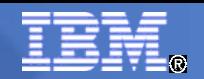

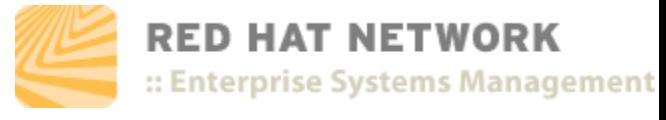

#### How It Works

- **Management Tools**
	- Database and file system syncrhonization tools
	- RPM importing tools
	- Channel maintenance tools (Web based)
	- Errata management tools (Web based)
	- User management tools (Web based)
	- Client system and system grouping tools (Web based)
	- *Red Hat Update Agent* on the client systems

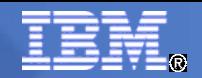

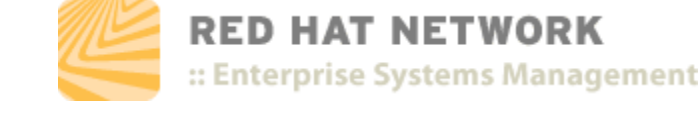

## Installation Requirements

#### **E** Software

- RHEL 4 (31-bit or 64-bit)
- @Base install

#### **Hardware**

- $-1$  to 2 (virtual) IFLs
- 2 to 4 GB storage (memory)
- 1 GB swap (combination VDISK, disk)
- 1 x mod3 for OS install
- Estimated 12 GB disk space for embedded database
- 6 GB per channel (disk)

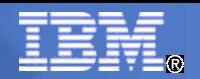

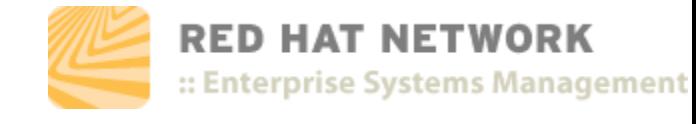

## Infrastructure Requirements

- **Network Ports**
	- (80, 443) outbound, unless running in disconnected mode
	- (80, 443) inbound, for WebUI and client requests
	- (4545) outbound, if monitoring is configured and probes are active on clients
	- (5222) inbound, to push actions to client systems
	- (5269) inbound, to push actions to RHN Proxy Server

#### **Other Requirements**

- Red Hat Network account
- Entitlement Certificate

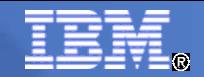

**RED HAT NETWORK** 

:: Enterprise Systems Management

### Example RHN Certificate (XML)

#### **<rhn-cert version="0.1">**

<rhn-cert-field name="product">RHN-SATELLITE-001</rhn-cert-field> <rhn-cert-field name="owner">Clay's Precious Satellite</rhn-cert-field> <rhn-cert-field name="issued">2005-01-11 00:00:00</rhn-cert-field> <rhn-cert-field name="expires">2005-03-11 00:00:00</rhn-cert-field> <rhn-cert-field name="slots">30</rhn-cert-field> <rhn-cert-field name="provisioning-slots">30</rhn-cert-field> <rhn-cert-field name="nonlinux-slots">30</rhn-cert-field> <rhn-cert-field name="channel-families" quantity="10" family="rhel-cluster"/> <rhn-cert-field name="channel-families" quantity="30" family="rhel-ws-extras"/> <rhn-cert-field name="channel-families" quantity="10" family="rhel-es-extras"/> <rhn-cert-field name="channel-families" quantity="40" family="rhel-as"/> <rhn-cert-field name="channel-families" quantity="30" family="rhn-tools"/> <rhn-cert-field name="satellite-version">3.6</rhn-cert-field> <rhn-cert-field name="generation">2</rhn-cert-field> <rhn-cert-signature>

-----BEGIN PGP SIGNATURE----- Version: Crypt::OpenPGP 1.03

iQBGBAARAwAGBQJCAG7yAAoJEJ5yna8GlHkysOkAn07qmlUrkGKs7/5yb8H/nboGmhHkAJ9wdmqOeKfcBa3IUDL5 oNMEBP/dg===0Kv7

-----END PGP SIGNATURE----- </rhn-cert-signature>

</rhn-cert>

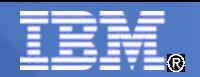

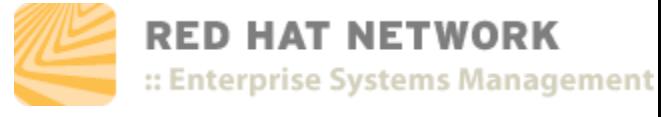

### Installing RHN Satellite

- **mount -o loop iso\_filename /media/**
- cd /media; ./install.pl
	- ./install.pl --help
	- ./install.pl --disconnected
- **Installer steps** 
	- Create database
	- Import Satellite certificate
	- Register/Activate Satellite
	- Generate CA certificate for SSL traffic

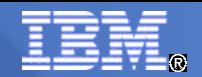

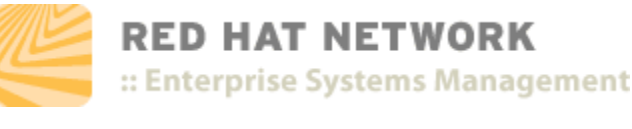

## Importing Packages (satellite-sync)

- **Synchronize metadata/packages with RHN**
	- Satellite connected to RHN

#### **Internal steps**

- channel-families Import/sync channel family (architecture) data
- channels Import/sync channel data
- rpms Import/sync RPMs
- packages Import/sync full package data for RPMs retrieved successfully
- errata Import/sync Errata information

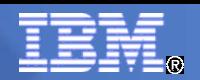

RED HAT NETWORK

:: Enterprise Systems Management

# Importing Packages (disconnected)

- **Synchronize metadata/packages from Channel Content ISO**
	- Released shortly after each RHEL update on RHN, then in regular increments
- **Use channel data from another Satellite**
	- rhn-satellite-exporter exports channel families, architectures, channel metadata, blacklists, RPMs, RPM metadata, errata, and kickstarts
	- rhn-satellite-exporter --dir=/var/sat-backup/
	- scp -r storage.example.com:/var/sat-backup/\* /var/rhn-sat-import
	- satellite-sync --list-channels --mount-point /var/rhn-sat-import
	- satellite-sync -c rhel-s390x-as-4 --mount-point /var/rhn-satimport
	- Can specify multiple channels in one command. Estimate  $\sim$ 2 hours per channel.

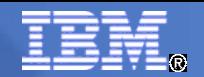

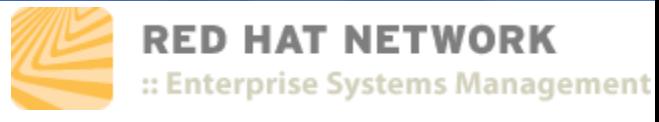

### Further Information

- **Problem**
	- Where can I find further information on RHN Satellite?
- Solution
	- Red Hat Knowledgebase
		- http://kbase.redhat.com/faq/
	- RHN Documentation
		- https://rhn.redhat.com/help/
	- RHN Satellite Users mailing list
		- https://www.redhat.com/mailman/listinfo/rhn-satellite-users
	- RHN Satellite comes with 24/7 support
		- https://www.redhat.com/apps/support/

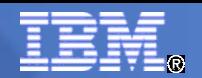

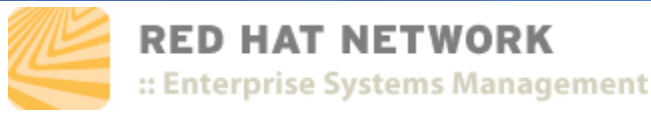

## Contacting Red Hat Support

- **Problem**
	- My Satellite is not working, what should I do?
- **Solution** 
	- 1) Gather data, include
		- RHN Satellite Debug
		- System Report

**/usr/bin/satellitedebug**

**/usr/sbin/sysreport** 

• RHN Proxy Debug (if needed)

/usr/bin/rhn-proxy-debug

– 2) Contact Red Hat Support with data

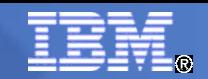

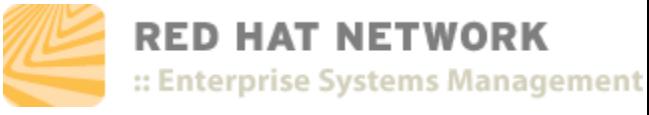

### QUESTIONS?

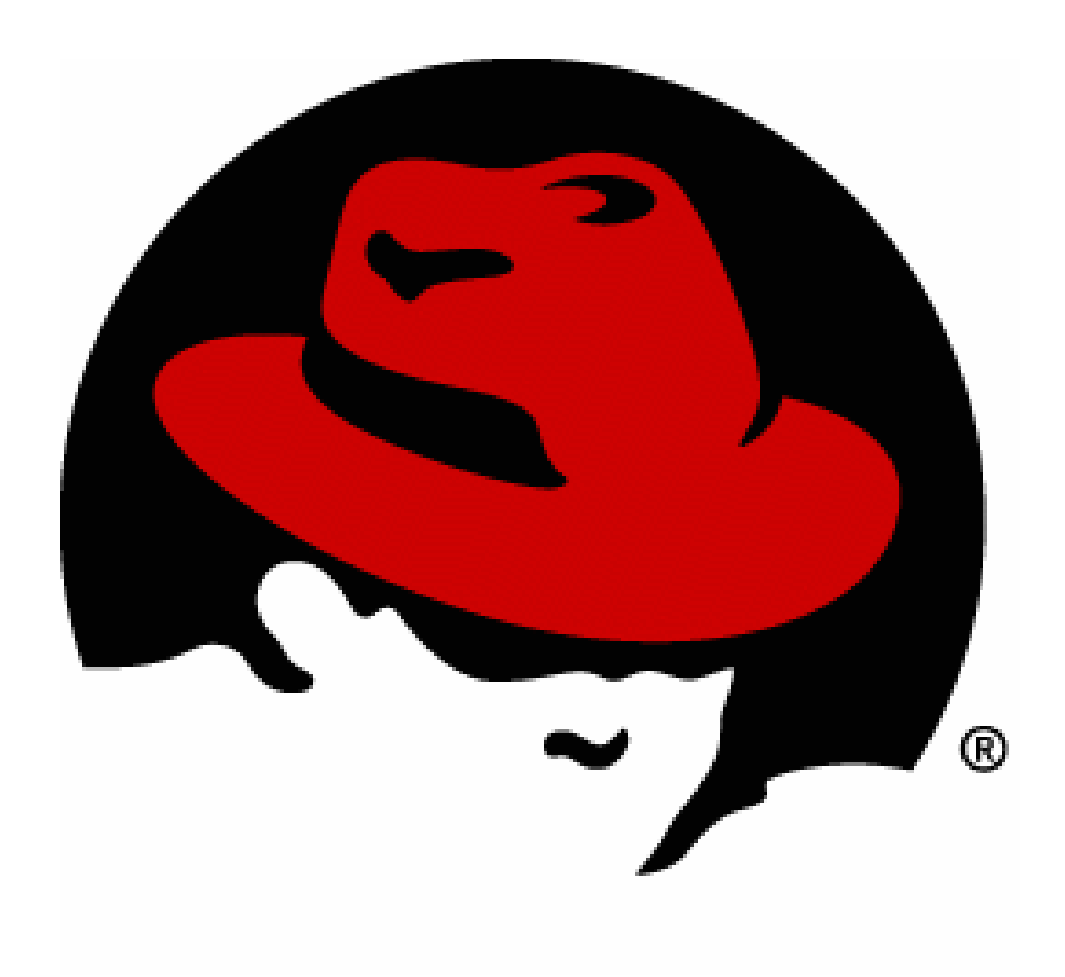

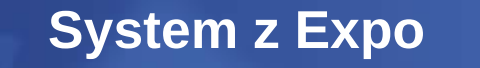

*October 13 – 17, 2008 – Las Vegas, Nevada*

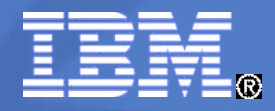

## **APPENDIX**

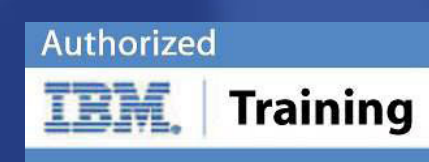

© 2008 IBM Corporation

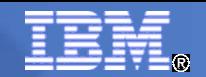

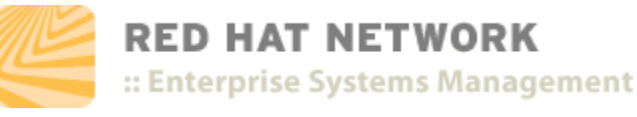

#### Tech Data

- **RHN Satellite Components**
- Apache
- Java & RHN Push
- Monitoring
- Database & Taskomatic
- Misc data

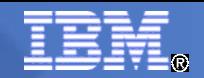

#### RHN Satellite Components

- **Web Server Apache**
	- Satellite Web UI
	- /XMLRPC
	- $\cdot$  /API
- Java Tomcat (new)
- RHN Push Jabber
	- osa-dispatcher (server side)
	- osad (client side)
- Monitoring Technology (new)
	- Monitoring Backend
	- Monitoring Scout
- Database Server Oracle 9i

**RED HAT NETWORK** 

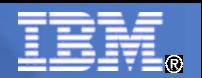

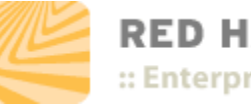

RED HAT NETWORK :: Enterprise Systems Management

## RHN Satellite: Apache

- **Apache processes within** RHN Satellite handle multiple types of requests
	- Satellite Web UI with perl and java components
	- /XMLRPC, /API & /APPLET via python
- **Main configuration files** 
	- /etc/httpd/conf/httpd.conf
	- /etc/httpd/conf/rhn/
	- /etc/rhn/rhn.conf
- **Runs with standard httpd** daemon on ports 80 and 443
- **Apache writes to various log** files in the follow locations
	- /var/log/rhn/
	- /var/log/httpd/
- Misc files of note
	- SSL Certificates used by Apache
	- $-$  / etc/httpd/conf/ssl.key/server. key
	- / etc/httpd/conf/ssl.crt/server. crt

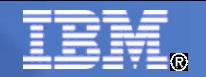

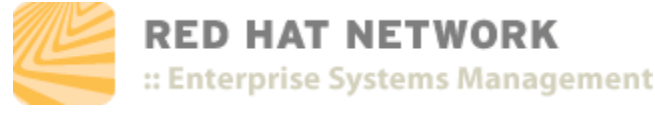

## RHN Satellite: Java & RHN Push

- **Tomcat is communicated to via** Apache for portions of the Java Web UI within RHN Satellite 4.0
- Main configuration file
	- /etc/tomcat5/tomcat5.conf
- Main log directory
	- /var/log/tomcat5/
- **Theorem** Tomcat daemon listens to ports
	- 8005
	- 8009
	- 8080
- The jabber protocol is used by RHN to push scheduled actions to systems.
	- Satellite connects to jabber (osa-dispatcher)
	- Clients connect to jabber (osad)
- Main configuration files for push technology
	- /etc/jabberd/jabberd.cfg
	- /etc/rhn/rhn.conf
- Main log files are
	- /var/log/messages
	- © 2008 IBM Corporation ● /var/log/rhn/osa-dispatcher.log

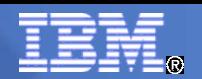

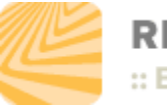

#### **RED HAT NETWORK** :: Enterprise Systems Management

## RHN Satellite: Monitoring

- Monitoring Backend
- Monitoring Scout
- Some of the monitoring configuration files
	- /etc/rhn/rhn.conf
	- /etc/rhn/cluster.ini
	- /etc/NOCpulse.ini
	- / etc/httpd/conf/rhn/rhn\_monitoring. conf
- Specific to Scout
	- /home/nocpulse/etc/SatCluster.ini
- Monitoring has one main nanny script which is gogo.pl
- Nearly all Monitoring logging is done within
	- /home/nocpulse/var/
	- /opt/notification/var/

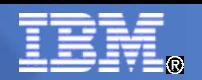

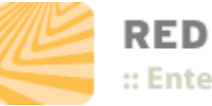

#### **RED HAT NETWORK** :: Enterprise Systems Management

### RHN Satellite: Database

- RHN Satellite needs communication to an Oracle 9i Database Server
	- Embedded or External Oracle
- Main configuration files for database
	- /etc/tnsnames.ora
	- /etc/rhn/rhn.conf
	- / opt/apps/oracle/config/9.2.0/spfilerhns at.ora
- **Listener daemon (tnslsnr) runs** localhost only on port 1290
- Main log files for Oracle
	- /var/log/rhn/rhn\_database.log
	- $\bullet$ rhnsat/admin/rhnsat/bdump/alert\_rhns at.log

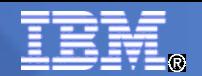

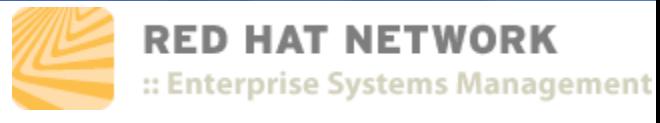

## Anything Else To Know?

- **The most important configuration file** 
	- /etc/rhn/rhn.conf
- Two common general options of interest that can be changed
	- $\bullet$  traceback mail change the default email address alerts go to. Check this email address for traceback emails if something goes wrong
	- debug default is 1, setting to 5 or 6 is enough for troubleshooting
- Restart RHN Satellite services using command
	- service rhn-satellite restart
	- This will run the following service scripts
		- jabberd rhn-database osa-dispatcher taskomatic
		- tomcat5 httpd Monitoring MonitoringScout

#### **Trademarks**

#### **The following are trademarks of the International Business Machines Corporation in the United States, other countries, or both.**

Not all common law marks used by IBM are listed on this page. Failure of a mark to appear does not mean that IBM does not use the mark nor does it mean that the product is not actively marketed or is not significant within its relevant market.

Those trademarks followed by ® are registered trademarks of IBM in the United States; all others are trademarks or common law marks of IBM in the United States.

#### For a complete list of IBM Trademarks, see www.ibm.com/legal/copytrade.shtml:

\*, AS/400®, e business(logo)®, DBE, ESCO, eServer, FICON, IBM®, IBM (logo)®, iSeries®, MVS, OS/390®, pSeries®, RS/6000®, S/30, VM/ESA®, VSE/ESA, WebSphere®, xSeries®, z/OS®, zSeries®, z/VM®, System i, System i5, System p, System p5, System x, System z, System z9®, BladeCenter®

#### **The following are trademarks or registered trademarks of other companies.**

Adobe, the Adobe logo, PostScript, and the PostScript logo are either registered trademarks or trademarks of Adobe Systems Incorporated in the United States, and/or other countries. Cell Broadband Engine is a trademark of Sony Computer Entertainment, Inc. in the United States, other countries, or both and is used under license therefrom.

Java and all Java-based trademarks are trademarks of Sun Microsystems, Inc. in the United States, other countries, or both.

Microsoft, Windows, Windows NT, and the Windows logo are trademarks of Microsoft Corporation in the United States, other countries, or both.

Intel, Intel logo, Intel Inside, Intel Inside logo, Intel Centrino, Intel Centrino logo, Celeron, Intel Xeon, Intel SpeedStep, Itanium, and Pentium are trademarks or registered trademarks of Intel Corporation or its subsidiaries in the United States and other countries.

UNIX is a registered trademark of The Open Group in the United States and other countries.

Linux is a registered trademark of Linus Torvalds in the United States, other countries, or both.

ITIL is a registered trademark, and a registered community trademark of the Office of Government Commerce, and is registered in the U.S. Patent and Trademark Office.

IT Infrastructure Library is a registered trademark of the Central Computer and Telecommunications Agency, which is now part of the Office of Government Commerce.

\* All other products may be trademarks or registered trademarks of their respective companies.

#### **Notes**:

Performance is in Internal Throughput Rate (ITR) ratio based on measurements and projections using standard IBM benchmarks in a controlled environment. The actual throughput that any user will experience will vary depending upon considerations such as the amount of multiprogramming in the user's job stream, the I/O configuration, the storage configuration, and the workload processed. Therefore, no assurance can be given that an individual user will achieve throughput improvements equivalent to the performance ratios stated here.

IBM hardware products are manufactured from new parts, or new and serviceable used parts. Regardless, our warranty terms apply.

All customer examples cited or described in this presentation are presented as illustrations of the manner in which some customers have used IBM products and the results they may have achieved. Actual environmental costs and performance characteristics will vary depending on individual customer configurations and conditions.

This publication was produced in the United States. IBM may not offer the products, services or features discussed in this document in other countries, and the information may be subject to change without notice. Consult your local IBM business contact for information on the product or services available in your area.

All statements regarding IBM's future direction and intent are subject to change or withdrawal without notice, and represent goals and objectives only.

Information about non-IBM products is obtained from the manufacturers of those products or their published announcements. IBM has not tested those products and cannot confirm the performance, compatibility, or any other claims related to non-IBM products. Questions on the capabilities of non-IBM products should be addressed to the suppliers of those products.

Prices subject to change without notice. Contact your IBM representative or Business Partner for the most current pricing in your geography.